- 1. Conecte o dongle USB a uma porta USB e configure o mouse para<br>jogos no **modo RF 2.4G wireless.**<br>2. Faça Download e instale o software Armoury Crate a partir de<br><u>www.asus.com/supportonly/Armoury%20Crate/HelpDesk\_</u>
- Download/. 3. Siga as instruções de software para atualizar o firmware do seu
- rato gaming.

# **Atualizar o firmware e personalizar**

- **Installera spelmusen som en trådlös Bluetooth-mus**
- 1. Ställ in kopplingsbrytaren på **Bluetooth-läge**.
- **OBS:** Följ bara steg 2 när du länkar din spelmus till en annan enhet.
- 2. Tryck på **vänsterklick-, högerklick-** och **DPI-knappen** och håll nedtryckta i 3 sekunder tills DPI-indikatorn blinkar blå.
- 3. DPI-indikatorn lyser blå i 5 sekunder och återgår därefter till att lysa med den ursprungliga ljuseffekten när länkningen är klar.
- Imus till en annan **Uppdatering**<br> **anpassning**<br> **anpassning**<br> **anpassning**<br>
1. Anslut USB-do<br>
1. Anslut USB-do<br>
1. Anslut BSB-do<br> **radiost RF2**,<br>
radiost<br>
magen och movements<br>
with a magnology<br>
sprungliga<br>
4. Anpassa spelm **OBS:** Om du länkar Bluetooth för första gången och<br>det misslyckas efter 1 minut, så lyser DPI-indikatorn röd<br>i 5 sekunder och återgår därefter till den ursprungliga<br>ljuseffekten.

#### <u>Настройка игровой мыши в качестве беспро</u>

#### 4. Personalize o seu rato gaming usando a Armoury Crate. **Estado da Bateria**

O LED indicador de DPI **piscará em vermelho** quando a carga da bateria estiver abaixo de 20% e continuará até que a carga da bateria se esgote.

- 
- 
- 1. Sluit de USB-dongle aan op een USB-poort en stel uw<br>gamingmuis in op de **RF 2.4G draadloze modus.**<br>2. Download en installeer de Armoury Crate-software van<br><u>www.asus.com/supportonly/Armoury%20Crate/HelpDesk</u>
- Download/. 3. Volg de softwareinstructies voor het bijwerken van de firmware
- van uw gaming-muis. 4. Pas uw gamemuis aan met Armoury Crate.

Sluit de meegeleverde USB-dongle aan op de USB-poort van uw computer. 2. Stel de verbindingsschakelaar in op de **RF 2.4G draadloze** 

**RF 2.4G**. **Uppdatering av inbyggd programvara och** 

**anpassning**

1. Anslut USB-donglen till en USB-port, och ställ in spelmusen på **trådlöst RF 2,4G-läge**. 2. Hämta och installera Armoury Crate-programvaran från www.asus.com/supportonly/Armoury%20Crate/HelpDesk\_

Download/.

3. Följ programvaruinstruktionerna för att uppdatera spelmusens inbyggda programvara. 4. Anpassa spelmusen med Armoury Crate.

**Batteristatus**

DPI-indikatorn **blinkar röd** när batterinivån är lägre än 20 %, och fortsätter tills batterinivån är full.

# **Ansluta spelmusen**

- De DPI-indicator zal **rood knipperen** wanneer het batterijvermogen lager is dan 20% en dat blijven doen tot de batterij volledig plat is.
- **Configuração do seu rato gaming como um rato Wireless RF**  Lique o adaptador USB a uma porta USB do seu computado 2. Defina o comutador do modo de ligação para o modo **Wireless**

**Installera spelmusen som en trådlös RF-mus** 1. Anslut den medföljande USB-donglen till datorns USB-port. 2. Ställ in kopplingsbrytaren på **trådlöst 2,4 G frekvensläge**.

# **De firmware en aanpassing bijwerken**

#### **Batterijstatus**

**1. Brower**<br>1. Podłącz dostarczony klucz USB do portu USB komputera. 2. Ustaw przełącznik połączenia w pozycji trybu **połączenia bezprzewodowego RF 2.4G**.

Wskaźnik LED DPI zacznie **migać na czerwono**, gdy poziom<br>naładowania baterii spadnie poniżej 20% i będzie migał do jej<br>całkowitego rozładowania.

### **Uw gamemuis instellen als een bekabelde RF-muis**

**modus**. **Aktualizácia firmvéru a prispôsobenie** 1. USB kľúč zapojte do portu USB a hernú myš nastavte na

**bezdrôtový režim RF 2.4G**.

HelpDesk\_Download/. 3. Frissítse az egér firmware-ét a szoftver útmutatása szerint. Testreszabhatja a játékhoz való egérbe az Armoury Crate

2. Z lokality www.asus.com/supportonly/Armoury%20Crate/HelpDesk\_ Download/ si prevezmite súbor Armoury Crate a nainštalujte si ho.<br>Podľa pokynov softvéru vykonaite aktualizáciu firmvéru bernej myš 3. Podľa pokynov softvéru vykonajte aktualizáciu firmvéru hernej myši. 4. Hernej myši si prispôsobte podľa aplikácie Armoury Crate.

**Stav batérie**

Pri kapacite batérie menej ako 20 % bude **blikať červený** LED indikátor DPI, až kým sa batéria nevybije.

#### **Pripojenie hernej myši**

#### **Nastavenie hernej myši ako káblová myš Bluetooth**

- 1. Spínač pripojenia prepnite do **bezdrôtového režimu**.
- **POZNÁMKA:** Krok 2 je potrebné vykonať iba pri spárovaní hernej myši s iným zariadením.
- 2. Stlačte a na 3 sekundy podržte stlačené **ľavé tlačidlo, pravé tlačidlo**
- **a tlačidlo DPI**, až kým nezačne blikať modrý LED indikátor DPI.
- 3. Modrý LED indikátor DPI bude svietiť po dobu 5 sekúnd a potom sa po úspešnom spárovaní prepne späť do dôvodného svetelnéh efektu..

**POZNÁMKA:** Ak režim Bluetooth párujete po prvýkrát a do 1<br>minúty zlyhá, červený LED indikátor DPI svieti 5 sekúnd a potom<br>sa vráti späť do pôvodného svetelného efektu.

**Nastavenie hernej myši ako káblová myš RF**

1. Dodaný USB dongle zapojte do portu USB v počítači. 2. Spínač pripojenia prepnite do **bezdrôtového režimu RF 2.4 G**.

# **Aktualizování firmwaru a přizpůsobení**

- 1. Připojte USB adaptér k portu USB a potom nastavte herní myš na **bezdrátový režim RF 2.4G**. Stáhněte a nainstaluite software Armoury Crate z web
- www.asus.com/supportonly/Armoury%20Crate/HelpDesk\_
- Download/. 3. Podle pokynů softwaru zaktualizujte firmware herní myši. 4. Přizpůsobte vaši herní myši pomocí Armoury Crate.

# **Stav baterie**

Když je stav baterie nižší než 20 %, indikátor LED DPI **bliká červeně**, dokud se baterie nevybije.

**Nastavení herní myši jako bezdrátové RF myši** 1. Připojte dodaný kabel USB adaptér k portu USB počítače. tavte přepínač připojení na bezdrátový **radio režim 2,4 G**.

**Aktualizowanie oprogramowania układowego** 

**i dostosowywanie** 1. Podłącz klucz sprzętowy USB do portu USB i ustaw **bezprzewodowy tryb RF 2.4G myszy dla graczy**.

2. Pobierz i zainstaluj oprogramowanie Armoury Crate ze strony www.asus.com/supportonly/Armoury%20Crate/HelpDesk\_ Download/. 3. Wykonaj instrukcje w oprogramowaniu, aby zaktualizować oprogramowanie układowe myszy do gier. 4. Dostosuj myszy do gier za pomocą oprogramowania Armoury Crate.

**Stan baterii**

#### **Podłączanie myszy dla graczy**

#### **Konfiguracja myszy dla graczy jako bezprzewodowej myszy Bluetooth** 1. Ustaw przełącznik połączenia w pozycji **trybu Bluetooth**.

- **UWAGA:** Krok 2 należy wykonać tylko w przypadku parowania myszy dla graczy z innym urządzeniem.
- 
- 2. Naciśnij **przyciski lewy, prawy** i **DPI** i przytrzymaj je przez 3 sekundy, aż wskaźnik LED DPI zacznie migać na niebieski. 3. Po pomyślnym sparowaniu wskaźnik LED DPI zaświeci się na 5 sekund na niebieski, a następnie przywrócony zostanie początkowy efekt podświetlenia.

**UWAGA:** Jeśli wykonywane po raz pierwszy parowanie Bluetooth<br>zakończy się po upływie 1 minuty niepowodzeniem, wskaźnik LED DPI<br>zaświeci się na 5 sekund na czerwono, a następnie przywrócony zostanie<br>początkowy efekt podświ

- 1. Подключите USB приемник к порту USB компьютера, затем<br>установите мышь в **Беспроводной режим 2,4 ГГц.**<br>2. Скачайте и установите программное обеспечение Armoury<br>Crate с <u>www.asus.com/supportonly/Armoury%20Crate/</u>
- HelpDesk\_Download/ 3. Следуйте инструкциям для обновления прошивки мыши и
- приемника. 4. Выполните настройку мыши с помощью Armoury Crate.

**Konfiguracja myszy dla graczy jako bezprzewodowej myszy** 

- **ПРИМЕЧАНИЕ:** При подключении игровой мыши к другому устройству выполните только шаг 2.
- 2. Нажмите и удерживайте **левую**, **правую** и **DPI** кнопки в течение 3 секунд, пока индикатор DPI не замигает синим.
- Collegate il mouse gaming al computer usando il cavo in dotatione suna modulus<br>
In et action of the person and all the person in the summer of the person and all the person in the summer of<br>
In Collegate il mouse gaming a **ПРИМЕЧАНИЕ:** Если, в первый раз не удается выполнить<br>сопряжение Bluetooth в течение 1 минуты, индикатор DPI<br>загорится красным в течение 5 секунд, затем вернется к<br>исходному состоянию. 3. Индикатор DPI загорится синим на 5 секунд, затем, после орттел епинитна э сену<br>кения, вернется к исход

**radiowej**

# **Actualización del firmware y**

#### **personalización**

- 1. Conecte la llave USB a un puerto USB y configure su mouse para
- juegos en el **modo inalámbrico de RF 2,4G.** 2. Descargue e instale el software Armoury Crate desde
- www.asus.com/supportonly/Armoury%20Crate/HelpDesk\_ Download/. 3. Siga las instrucciones de software para actualizar el firmware del
- ratón para juegos. 4. Personalice el ratón para juegos mediante Armoury Crate.

I LED del mouse gaming si accendono di **rosso (effetto respiro)** quando la carica residua della batteria è inferiore al 20% nelle modalità Bluetooth o RF 2.4G. Potete caricare la batteria del mouse gaming usando il cavo USB in dotazione.

#### **Estado de la batería**

El LED indicador de PPP **parpadeará en rojo** cuando la carga de la batería sea inferior al 20 % y continuará hasta que se agote.

nserite il dongle USB in una porta USB del vostr 2. Impostate il selettore modalità di connessione sulla modalità **senza fili RF 2.4GHz**.

**Configurar el ratón para juegos como ratón inalámbrico de RF** 1. Conecte la llave USB integrada al puerto USB del equipo. 2. Establezca el conmutador de conexión en el **modo inalámbrico de 2,4 GHz de RF**.

**A firmware frissítése és testreszabás**

segítségével. **Akkumulátor állapota**

A DPI LED jelzőfény **vörösen villog** amikor az akkumulátor feszültsége 20% alatt van és folytatja, amíg az akkulátor teljesen lemerül.

# **A játszóegér üzembe helyezése**

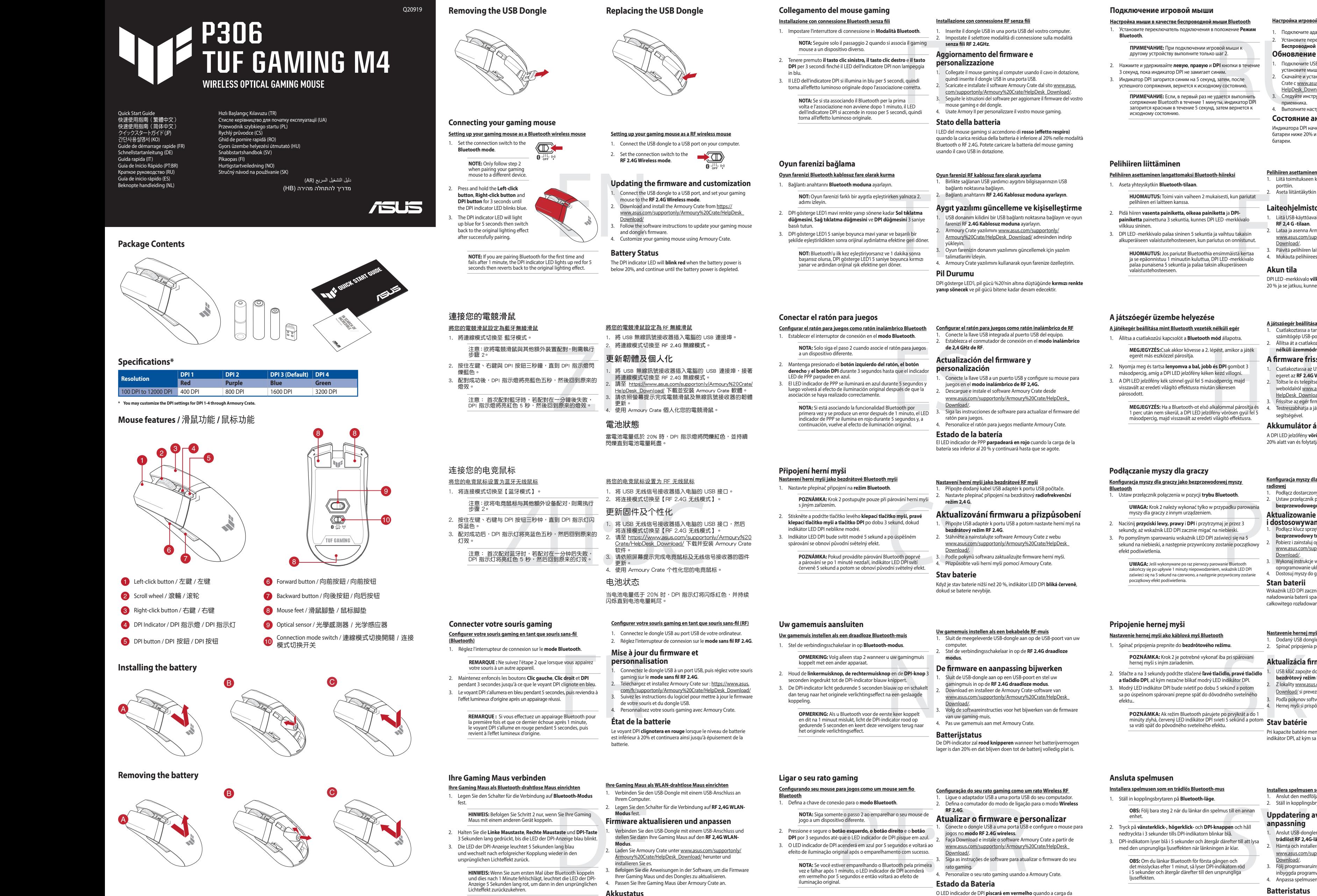

- **A játékegér beállítása mint Bluetooth vezeték nélküli egér**
- 1. Állítsa a csatlakozűsi kapcsolót a **Bluetooth mód** állapotra. **MEGJEGYZÉS:**Csak akkor kövesse a 2. lépést, amikor a játék
- egerét más eszközzel párosítja.
- 2. Nyomja meg és tartsa **lenyomva a bal, jobb és DPI** gombot 3 másodpercig, amíg a DPI LED jelzőfény kéken kezd villogni.
- 3. A DPI LED jelzőfény kék színnel gyúl fel 5 másodpercig, majd visszavált az eredeti világító effektusra miután sike párosodott.

**MEGJEGYZÉS:** Ha a Bluetooth-ot első alkalommal párosítja és<br>1 perc után nem sikerül, a DPI LED jelzőfény vörösen gyúl fel 5<br>másodpercig, majd visszavált az eredeti világító effektusra.

**A játszóegér beállítása mint RF vezetéknélküli egér** 1. Csatlakoztassa a tartozékként kapott USB-hardverkulcsot a számítógép USB-portjába. 2. Állítsa át a csatlakozási kapcsolót az **RF 2,4 GHz-es vezeték** 

**nélküli üzemmódra**.

# **Aygıt yazılımı güncelleme ve kişiselleştirme**

- 1. USB donanım kilidini bir USB bağlantı noktasına bağlayın ve oyun farenizi RF **2.4G Kablosuz moduna** ayarlayın. 2. Armoury Crate yazılımını www.asus.com/supportonly/ Armoury%20Crate/HelpDesk\_Download/ adresinden indirip
- yükleyin. уикіеуіп.<br>Oyun farenizin donanım yazılımını güncellemek için yazılım
- talimatlarını izleyin. 4. Armoury Crate yazılımını kullanarak oyun farenize özelleştirin.

# **Pil Durumu**

DPI gösterge LED'i, pil gücü %20'nin altına düştüğünde **kırmızı renkte yanıp sönecek** ve pil gücü bitene kadar devam edecektir.

#### **Oyun farenizi RF kablosuz fare olarak ayarlama**

1. Birlikte sağlanan USB yardımcı aygıtını bilgisayarınızın USB bağlantı noktasına bağlayın. 2. Bağlantı anahtarını **RF 2.4G Kablosuz moduna ayarlayın**.

> **Laiteohjelmiston päivitys ja mukauttaminen** 1. Liitä USB-käyttöavain USB-porttiin ja aseta pelihiiri **langattomaan**

**RF 2,4 G -tilaan**.

2. Lataa ja asenna Armoury Crate -ohjelmisto osoitteesta www.asus.com/supportonly/Armoury%20Crate/HelpDesk\_ Download/. 3. Päivitä pelihiiren laiteohjelmisto ohjelmiston ohjeiden mukaisesti. 4. Mukauta pelihiireesi Armoury Crate-ohjelmistolla.

**Akun tila**

DPI LED -merkkivalo **vilkkuu punaisena**, kun pariston varaus on alle

20 % ja se jatkuu, kunnes paristo on tyhjentynyt.

1. Csatlakoztassa az USB kulcsot az USB-portra és állítsa be a játszó<br>egeret az **RF2.4G Vezeték nélküli mód.**<br>2. Töltse le és telepítse az Armoury Crate szoftvert a következő<br>weboldalról <u>www.asus.com/supportonly/Armoury%2</u>

## **Pelihiiren liittäminen**

# **Pelihiiren asettaminen langattomaksi Bluetooth-hiireksi**

1. Aseta yhteyskytkin **Bluetooth-tilaan**.

- **HUOMAUTUS:** Toimi vain vaiheen 2 mukaisesti, kun pariutat pelihiiren eri laitteen kanssa.
- 2. Pidä hiiren **vasenta painiketta, oikeaa painiketta** ja **DPI-**
- 
- 
- **painiketta** painettuna 3 sekuntia, kunnes DPI LED -merkkivalo vilkkuu sininen. 3. DPI LED -merkkivalo palaa sininen 5 sekuntia ja vaihtuu takaisin alkuperäiseen valaistustehosteeseen, kun pariutus on onnistunut.

**HUOMAUTUS:** Jos pariutat Bluetoothia ensimmäistä kertaa<br>ja se epäonnistuu 1 minuutin kuluttua, DPI LED -merkkivalo<br>palaa punaisena 5 sekuntia ja palaa taksin alkuperäiseen<br>valaistustehosteeseen.

**Pelihiiren asettaminen langattomana radiotaajuushiirenä** liitä toimitukseen kuuluva USB-käyttöavain tietokon porttiin. 2. Aseta liitäntäkytkin langattomaan **RF 2.4G -tilaan**.

Die LED der DPI-Anzeige **blinkt rot**, wenn die Batterieleistung unter 20% liegt, so lange, bis die Batterieleistung erschöpft ist.

# **Обновление прошивки и настройка**

### **Состояние аккумулятора**

Индикатора DPI начнет **мигать красным цветом** при разряде батареи ниже 20% и будет продолжать до полного разряда батареи.

# **Подключение игровой мыши**

2. Установите переключатель подключения в положение **Беспроводной режим 2,4 ГГц**. **Bluetooth**. 1. Подключите адаптер USB к USB-порту компьютера.

**Настройка мыши в качестве беспроводной мыши Bluetooth** 1. Установите переключатель подключения в положение **Режим** 

#### **Aggiornamento del firmware e personalizzazione**

1. Collegate il mouse gaming al computer usando il cavo in dotazione, quindi inserite il dongle USB in una porta USB. 2. Scaricate e installate il software Armoury Crate dal sito www.asus. com/supportonly/Armoury%20Crate/HelpDesk\_Download/. 3. Seguite le istruzioni del software per aggiornare il firmware del vostro

mouse gaming e del dongle. 4. Usate Armory II per personalizzare il vostro mouse gaming.

# **Stato della batteria**

#### **Installazione con connessione RF senza fili**

# **Obsah je uzamčen**

**Dokončete, prosím, proces objednávky.**

**Následně budete mít přístup k celému dokumentu.**

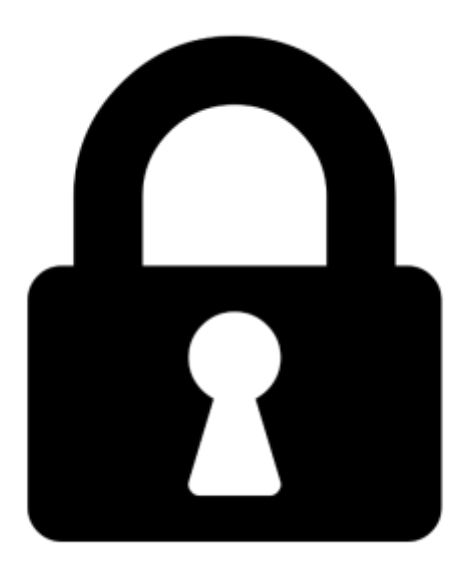

**Proč je dokument uzamčen? Nahněvat Vás rozhodně nechceme. Jsou k tomu dva hlavní důvody:**

1) Vytvořit a udržovat obsáhlou databázi návodů stojí nejen spoustu úsilí a času, ale i finanční prostředky. Dělali byste to Vy zadarmo? Ne\*. Zakoupením této služby obdržíte úplný návod a podpoříte provoz a rozvoj našich stránek. Třeba se Vám to bude ještě někdy hodit.

*\*) Možná zpočátku ano. Ale vězte, že dotovat to dlouhodobě nelze. A rozhodně na tom nezbohatneme.*

2) Pak jsou tady "roboti", kteří se přiživují na naší práci a "vysávají" výsledky našeho úsilí pro svůj prospěch. Tímto krokem se jim to snažíme překazit.

A pokud nemáte zájem, respektujeme to. Urgujte svého prodejce. A když neuspějete, rádi Vás uvidíme!